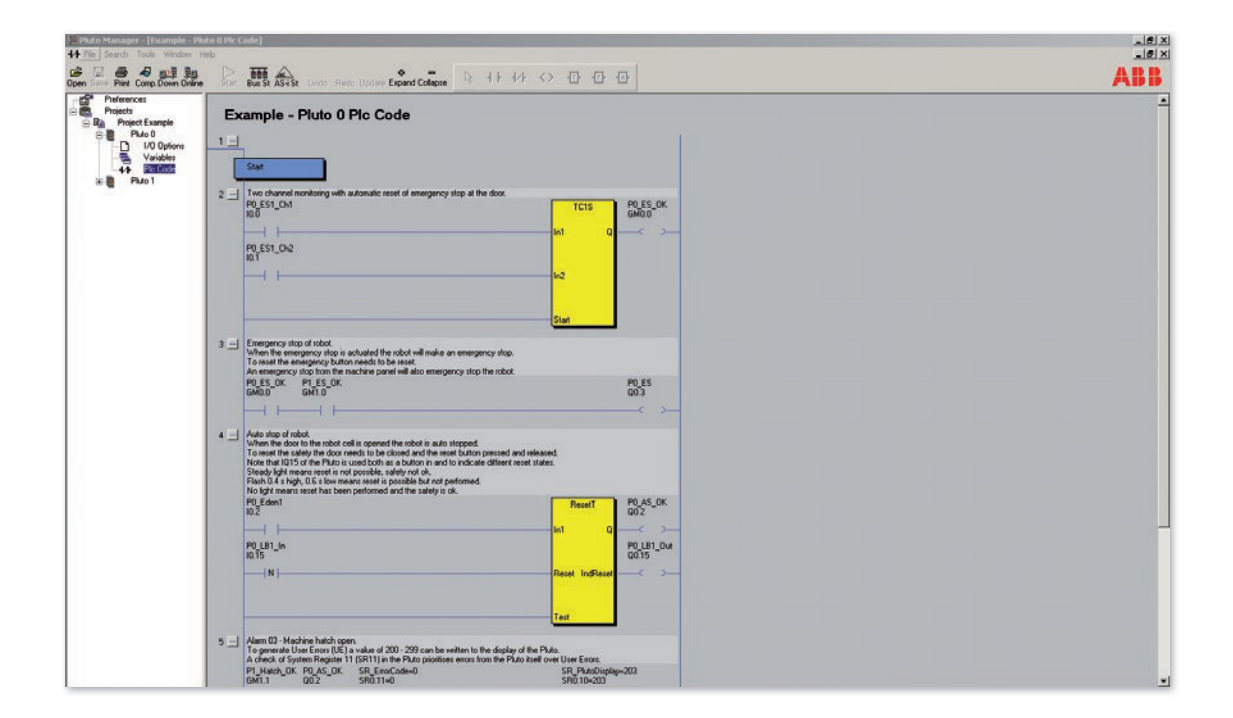

Überreicht durch:

### **DEBRA Industrie-Elektronik GmbH**

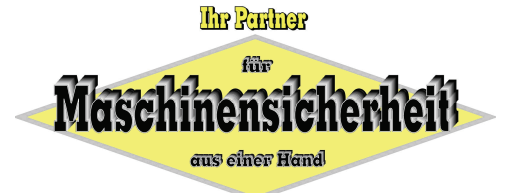

Bunzlauerstr. 2 \* 50858 Köln Tel.: 02234/78898 \* Fax: 02234/74071 E-Mail: info@debra-safety.de Website: www.debra-safety.de

# Pluto Manager

Pluto Manager 4/2

## Programmier-Tool Pluto Manager Verwendung:

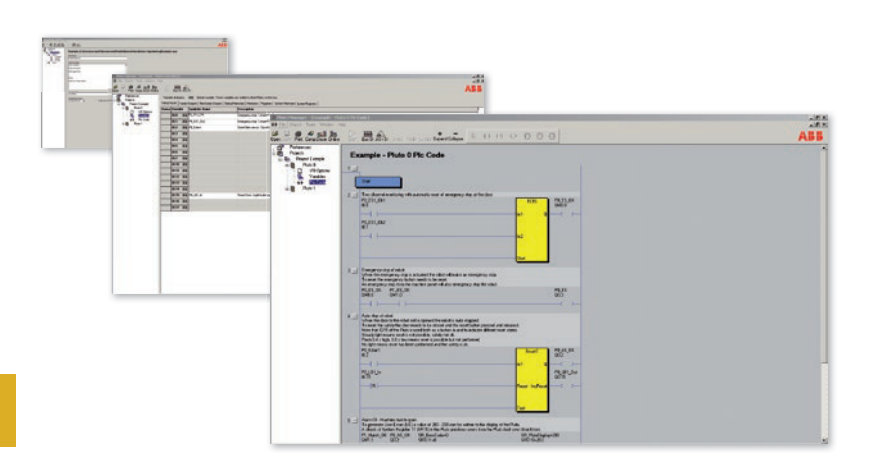

- Plutos
- Gateways
- Drehgeber

### Merkmale:

- Kostenlose Software
- Download von
- www.abb.com/jokabsafety
- Zertifizierte Bausteinbibliothek für ihre Sicherheitsfunktionen
- Enthält vom TÜV geprüfte Sicherheitsfunktionsbausteine
- Online-Modus
- Einfache Programmierung mittels Kontaktplan

### **Ein Programmier-Tool für Ihre Sicherheitsfunktionen**

Pluto Manager ist eine für die Sicherheits-SPS Pluto maßgeschneiderte Software. Die Programmierung erfolgt mittels Kontaktplan (KOP); in Verbindung mit den Sicherheitsfunktionsbausteinen entsteht so die Struktur Ihrer Sicherheitsfunktionen. Die Software wird mit vom TÜV geprüften Funktionsbausteinen für den Aufbau von Sicherheitsfunktionen ausgeliefert. Pluto Manager ermöglicht das Aufteilen des Programms in mehrere Programmblöcke, um die einzelnen Programmfunktionen voneinander zu trennen; es gewährt einen strukturierten Überblick der Plutos, Gateways und Peripheriekomponenten in großen und kleinen Projekten. Das Programm hilft Ihnen, die Sensoren und Aktoren sowie deren Reaktionen untereinander im Blick zu halten und zu steuern. Pluto Manager enthält außerdem Handbücher zur Software und zur angeschlossenen Hardware, wie diese durch das Programm angesprochen werden. Die Programmierschnittstelle ermöglicht Ihnen, sich mit einem der Plutos im Netz zu verbinden, online zu gehen und den Status der beiden Bus-Optionen für Plutos (AS-i und Pluto-Bus) einzusehen. Außerdem stehen Diagnosefunktionen und Exportmöglichkeiten für Daten zur Verfügung.

### **Systematische Arbeitsmethoden dank Projektmanagement**

#### Schritt 1: E/A-Konfiguration

In jedem Projekt werden die einzelnen Plutos individuell definiert. Ein- und Ausgänge werden nach Bedarf konfiguriert. Die IQ-Ports der Plutos können als Ein- bzw. Ausgänge, dynamische bzw. statische Signale konfiguriert.

Schritt 2: Benennen von Variablen

Nach dem Konfigurieren werden die Symbolvariablen bestimmt. Eingänge (I), Ausgänge (Q), remanente Merker (M), globale Merker für die Buskommunikation (GM) und Register (R) erhalten Namen, die anstelle der tatsächlichen Absolutadresse im SPS-Programm verwendet werden können.

#### Schritt 3: Kontaktplan

Das Programm wird mithilfe den benannten Symbolvariablen, die mit Ein- und Ausgängen verbunden sind, erstellt. Die Programmiersprache enthält alle Anweisungen, vergleichbar mit Standard-SPSen die auf dem Markt sind, wie z.B. Timer, Arithmetische Funktionen, Sequenzen usw.

Anschließend wird das Projekt über ein Programmierkabel zur Pluto übertragen. Es wird gleichzeitig mittels Buskommunikation zu den anderen Plutos im Projekt übertragen. So benötigen Sie nur Zugang zu einer Pluto, um die Informationen an alle Plutos im Projekt zu übertragen.

Pluto Manager gehört zum Lieferumfang der Sicherheits-SPS Pluto. Die Software arbeitet unter Windows und kann hier kostenlos heruntergeladen werden: www.abb.com/jokabsafety.

# Liste der Standard- und Sonder-Funktionsbausteine für Pluto **Manager**

### **Die Sicherheitsfunktionen können völlig frei programmiert werden oder es können die vom TÜV geprüften, mitgelieferten Sicherheitsfunktionsblöcke genutzt werden.**

### Standardbibliothek "func05":

- 6 verschiedene Sicherheitsfunktionsbausteine für Zwei-Kanal-Funktion. (Mit oder ohne Starteingang, Testeingang, Reset-Eingang, Ausgang für Zwei-Kanal-Fehler, Überwachung für gleichzeitigen Betrieb.)
- 3 verschiedene Sicherheitsfunktionsbausteine für Ein-Kanal-Funktion. (Mit Ausgang für Reset-Taster-Anzeige, mit oder ohne Starteingang, Testeingang.)
- 2 verschiedene Sicherheitsfunktionsbausteine von Zwei-Kanal-Funktion mit Zeitbeschränkung.
- Sicherheitsfunktionsbaustein für Ein-Kanal-Prereset.
- Sicherheitsfunktionsbaustein für Zwei-Kanal-Prereset.
- 4 verschiedene Sicherheitsfunktionsbausteine für Muting (Bypass).
- Sicherheitsfunktionsbaustein für Zweihandschaltung.
- 2 Zählblöcke (aufwärts, abwärts zählend).
- 4 verschiedene Sicherheitsfunktionsbausteine für Stromüberwachung Muting-Lampe. (Nur Pluto A20.)
- Sicherheitsfunktionsbaustein für Abschaltverzögerung.
- 2 Sicherheitsfunktionsbausteine für Lichtschranken.
- Sicherheitsfunktionsbaustein für Multiplikation.

Test

- Sicherheitsfunktionsbaustein für Division.
- Sicherheitsfunktionsbaustein zur Überwachung des Wahlschalters.
- 2 Sicherheitsfunktionsbausteine zur Prüfung des über den Bus gesendeten exportierten Registerwertes. (Für Register und Doppelregister.)

### Bibliothek "AS-i01":

– Sicherheitsfunktionsbausteine für Pluto AS-i und B42 AS-i. (Steuern und Auslesen von AS-i Slaves, AS-i Zuhaltungen)

### **Bibliothek "Ext01":**

– Sicherheitsfunktionsbausteine zur Kommunikation mit externen Geräten (Gateways, HMI usw.)

### **Bibliothek "Analog01":**

– Sicherheitsfunktionsbausteine zum Auslesen von Analogeingängen. (Nur Pluto D20 und D45.)

### **Bibliothek** "Counter01":

– Sicherheitsfunktionsbausteine zur schnellen Überwachung von Zähleingängen. (Nur Pluto D45.)

### **Bibliothek** "Encoder01":

– Sicherheitsfunktionsbausteine für Absolutwertgeber.

### **Besondere Funktionsblöcke:**

– Programmbibliothek mit Sicherheitsfunktionsbausteinen für Pressen mit Exzenterwellen. (Separat kostenpflichtig lieferbar.)

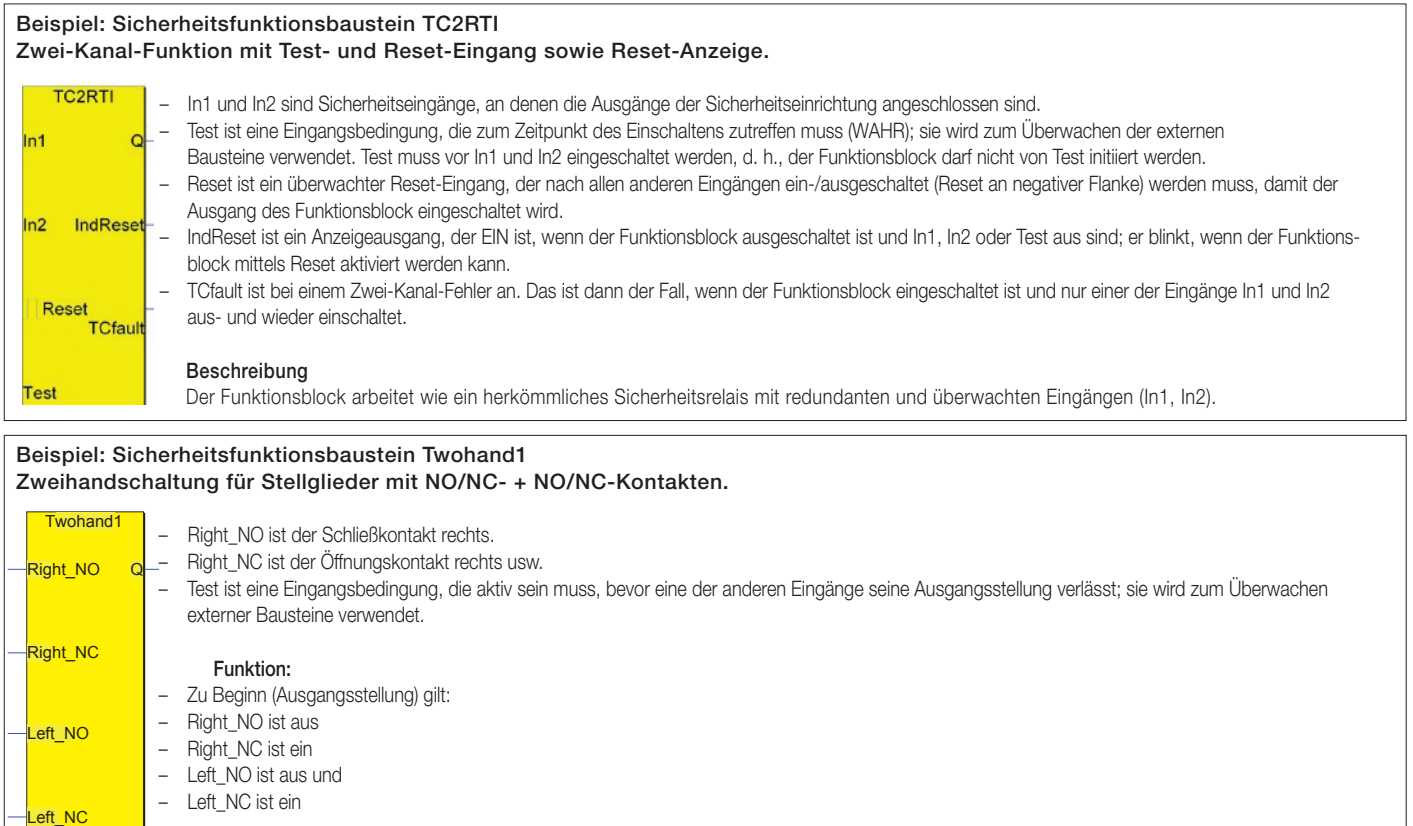

Damit der Ausgang (Q) aktiviert wird, müssen die vier Eingänge innerhalb von 0,5 Sekunden den Zustand ändern und im neuen Zustand verbleiben. Nach dem Beenden müssen alle Eingänge wieder die Ausgangsstellung einnehmen, um einen neuen Start zu ermöglichen.